–初版-

# アプリ 操作ガイド - 初版 - 初版 - WIL<br>NIFYアプリは、MAGNIFY mRIC R D、RIC 312 D、BTE 13 D用です。<br>MAGNIFY補聴器は、TONELINKアプリをお使いください。 MAGNIFYアプリは、MAGNIFY mRIC R D、RIC 312 D、BTE 13 D用です。

その他の 補聴器は、 アプリをお使いください。 お使いに **なる前に** ) 〜〜〜に、ホームで、ホームは、キーストロンバックフェンス、ハーフ、。<br>- インデントンの場合があります。 MAGNIFYアプリを起動した際、補聴器のファームウェア更新を要求される場合があります。 MAGNIFYアプリの 表示内容にしたがって、補聴器のファームウェアを更新してください。

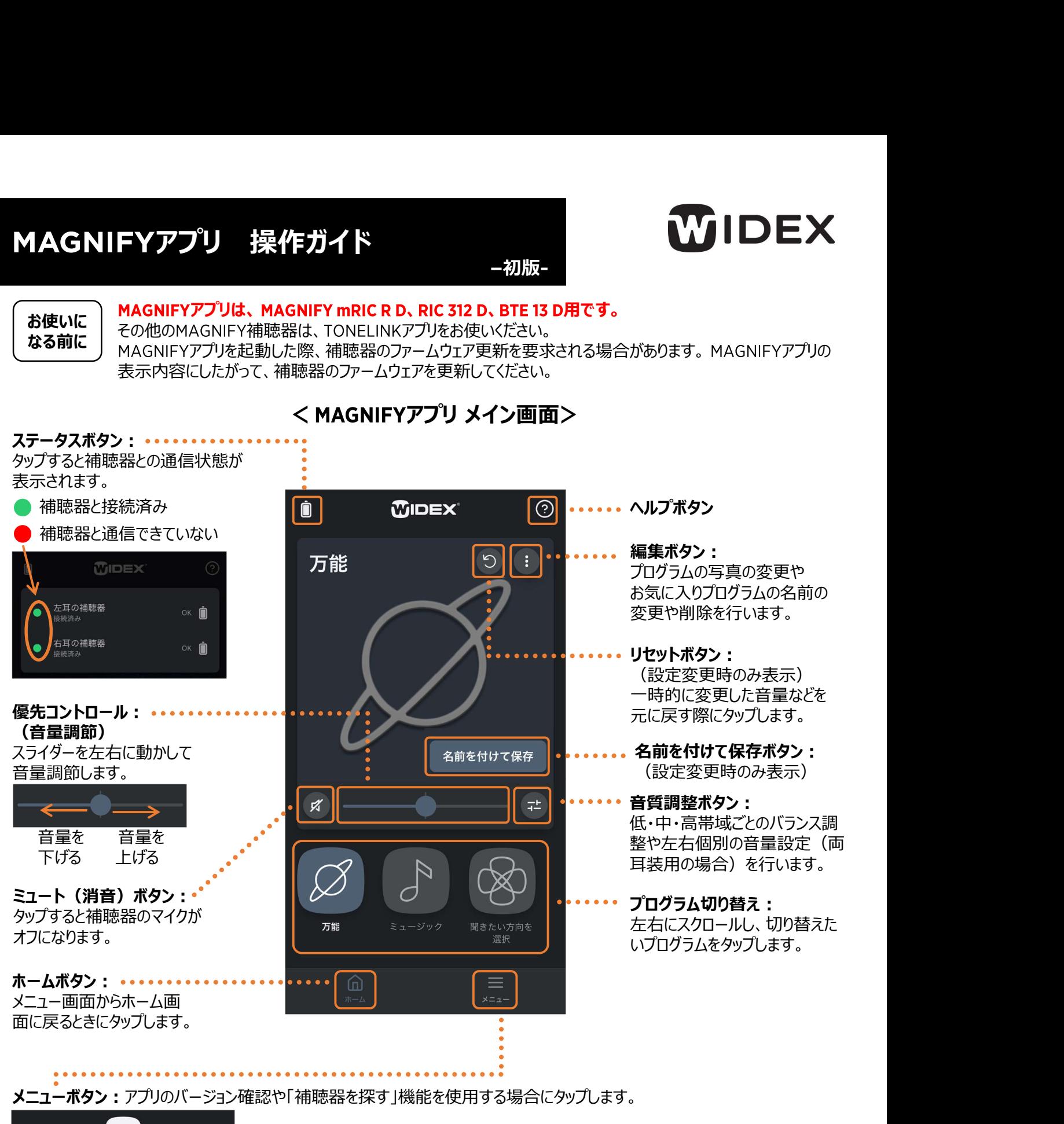

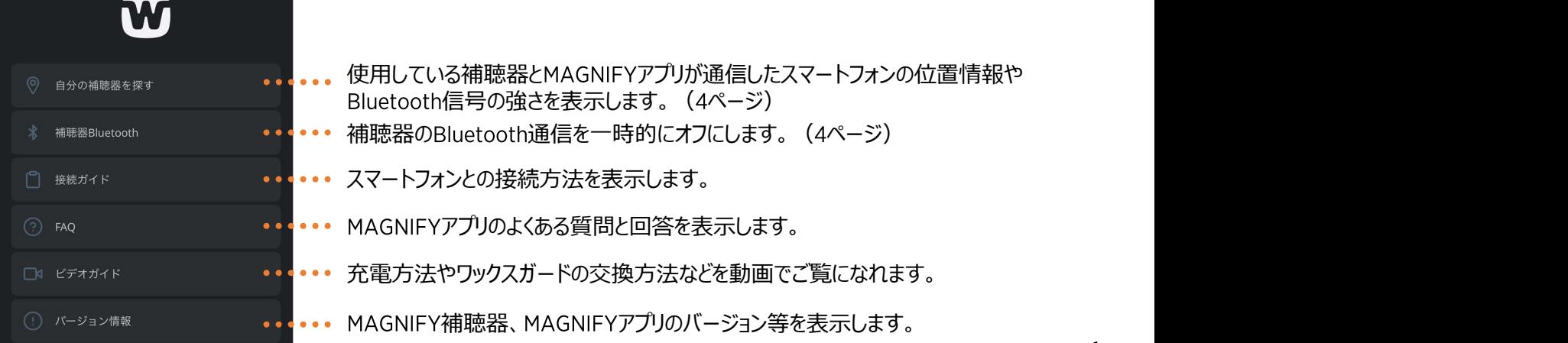

# 音質調整ボタン(※

左右個別の音量設定(両耳装用 の場合)を行います。 しゅうしょう しょうしょう

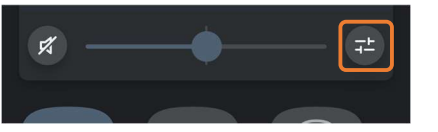

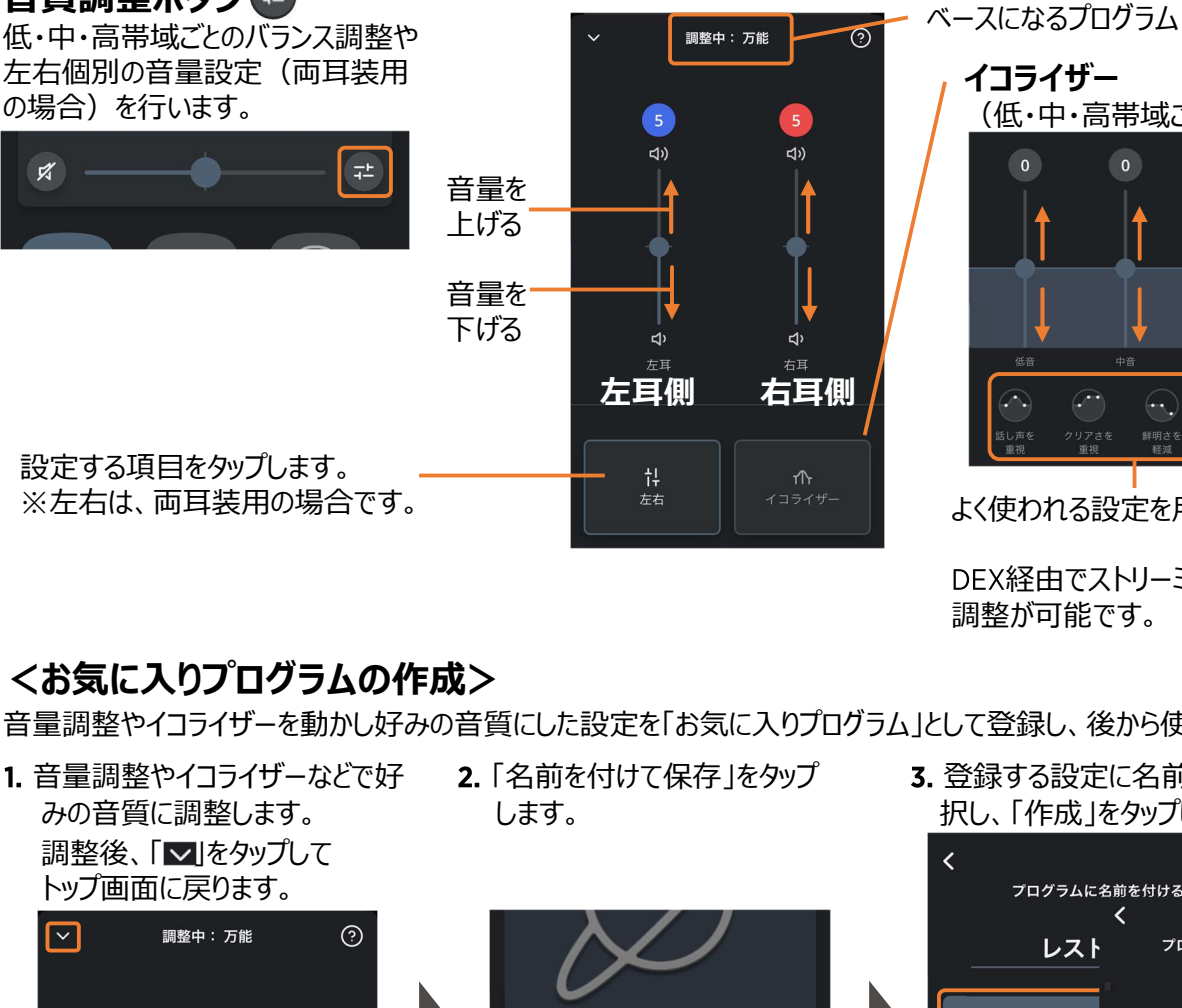

設定する項目をタップします。 <sub>‡</sub>↓ ┃ <sub>△△</sub> ※左右は、両耳装用の場合です。 イン・コン・コン ボール イコライザ

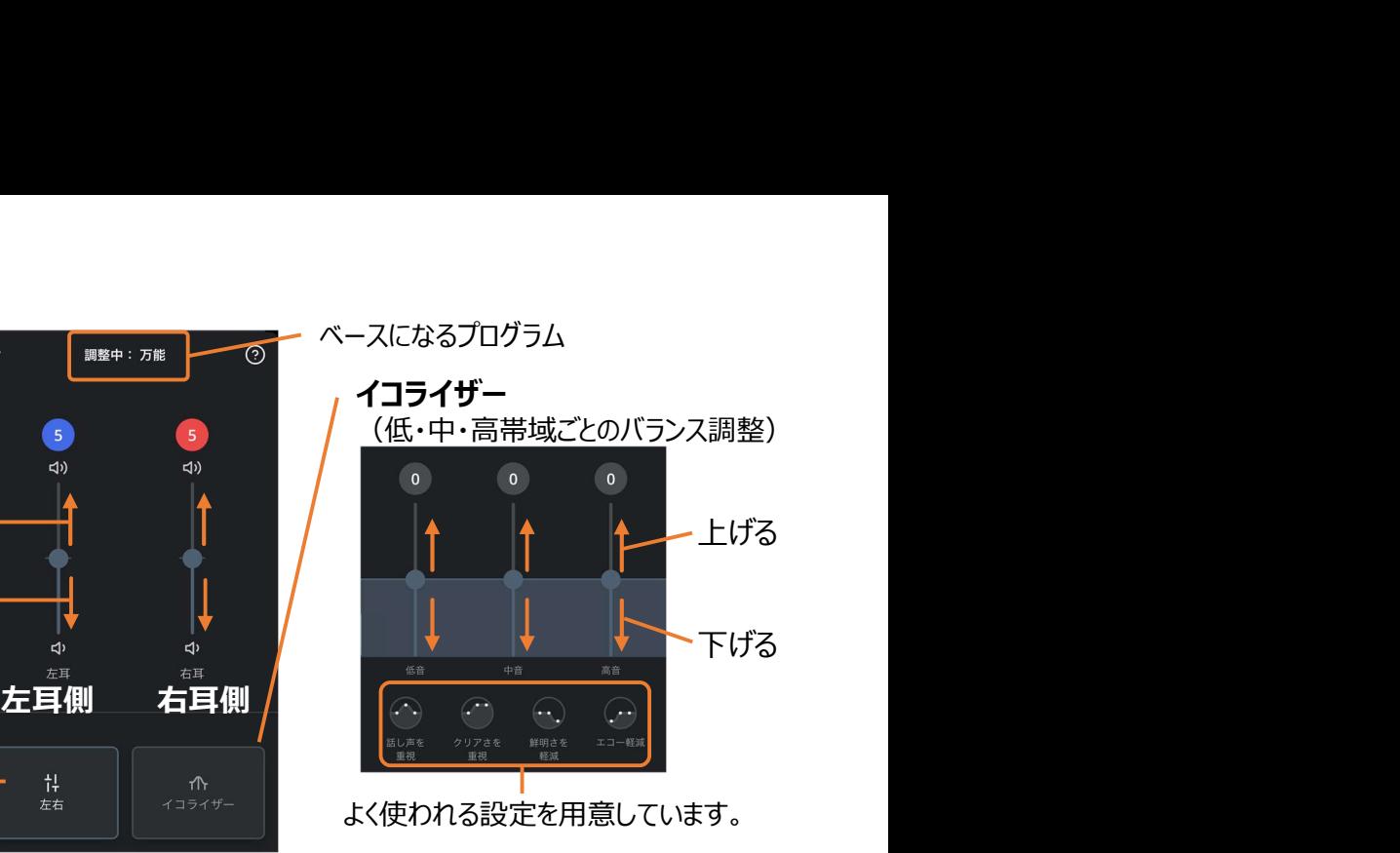

よく使われる設定を用意しています。

DEX経由でストリーミング中もイコライザー 調整が可能です。

# <お気に入りプログラムの作成>

音量調整やイコライザーを動かし好みの音質にした設定を「お気に入りプログラム」として登録し、後から使用することができます。

- 1. 音量調整やイコライザーなどで好 2. 「名前を付けて保存」をタップ みの音質に調整します。 します。 トップ画面に戻ります。
	- $-3$  $\bullet$  $\bullet$
- 

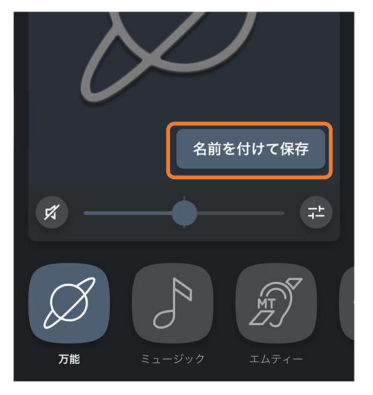

「名前を付けて保存」をタップ 登録する設定に名前を付け、アイコンを選 します。 択し、「作成」をタップします。

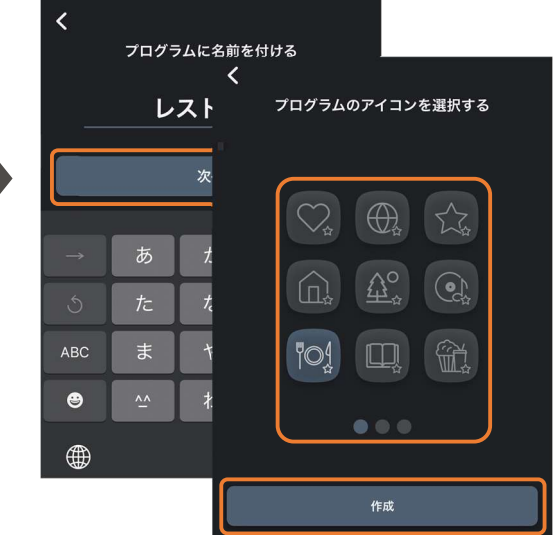

# <お気に入りプログラムの変更>

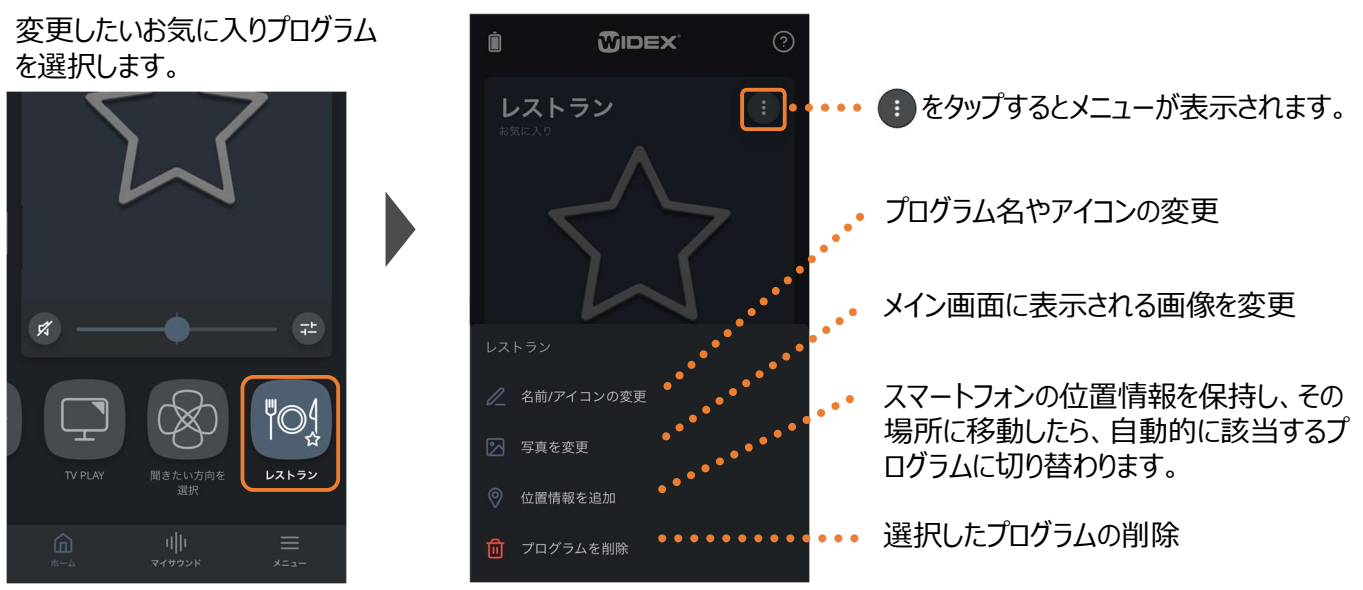

## <ストリーミング中の音質調整>

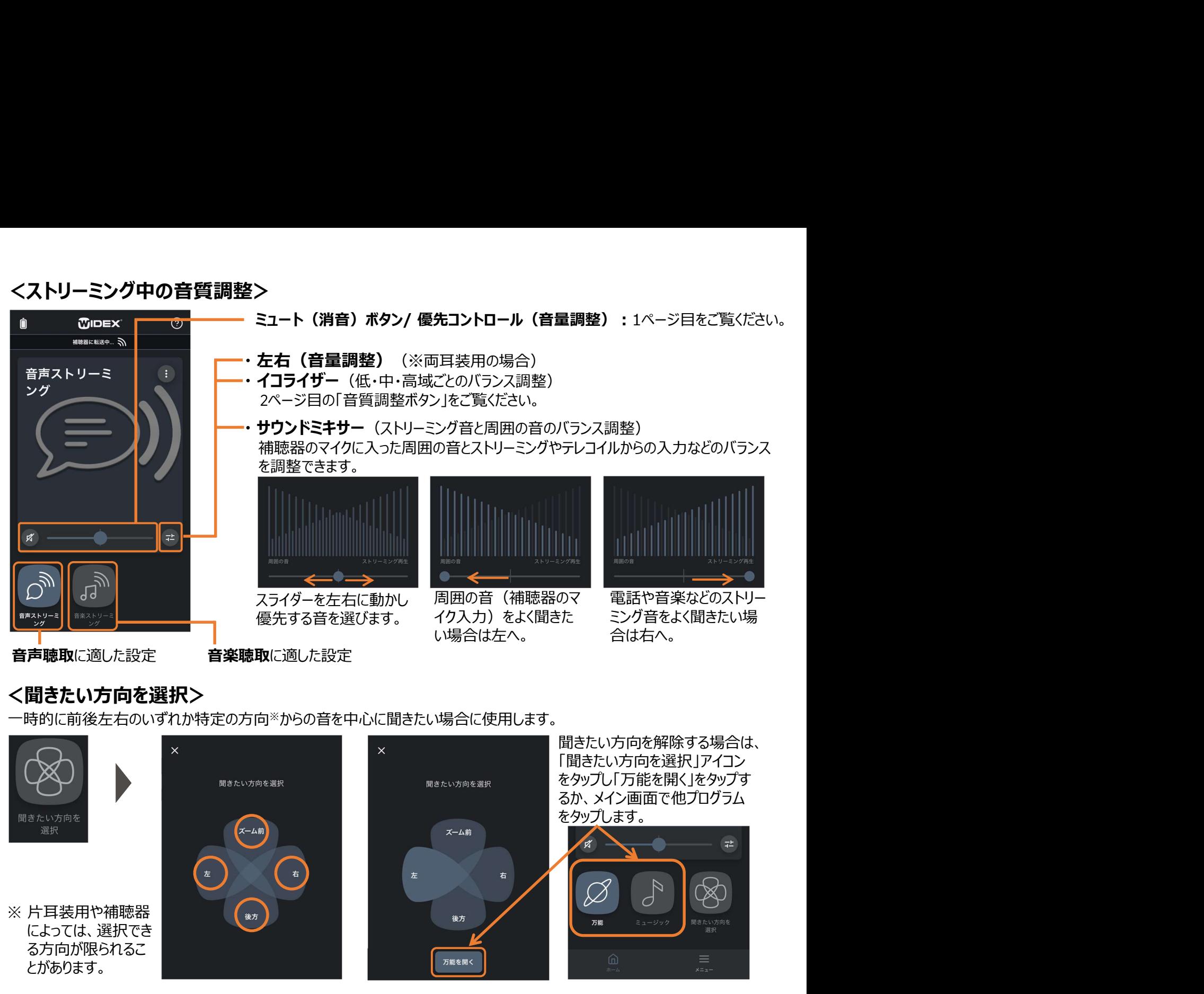

## <聞きたい方向を選択>

一時的に前後左右のいずれか特定の方向※からの音を中心に聞きたい場合に使用します。

によっては、選択でき

とがあります。

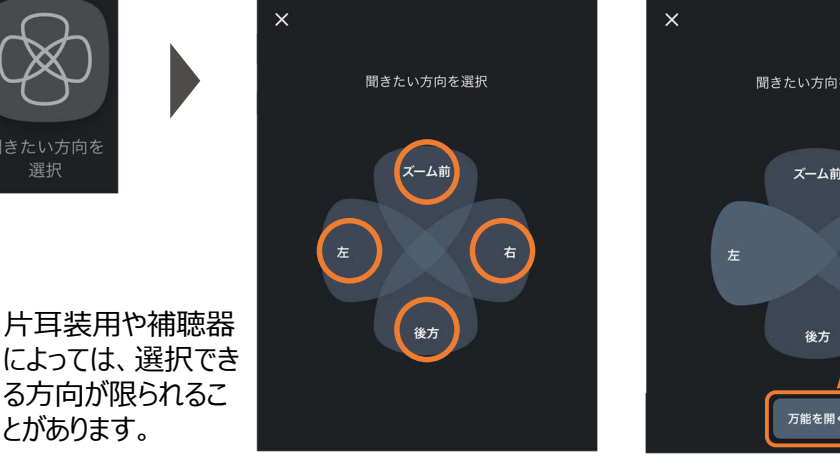

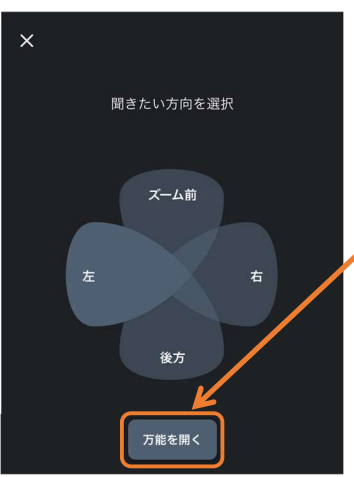

聞きたい方向を解除する場合は、 「聞きたい方向を選択」アイコン をタップし「万能を開く」をタップす るか、メイン画面で他プログラム をタップします。

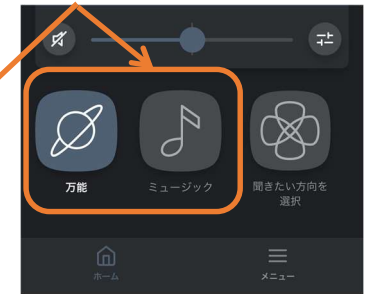

# <MAGNIFYアプリ・補聴器のファームウェアの更新>

MAGNIFYアプリの操作性向上や品質改善のため、予告なくアプリを更新することがあります。アプリの更新について は、AppストアやPlavストアからの通知があります(お使いのスマートフォンの設定によっては通知なく更新される場 合もあります)。アプリの更新にはデータ通信量が多くなるため、Wi-Fi環境での更新をお勧めします。

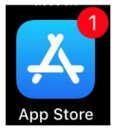

MAGNIFYアプリの更新後、MAGNIFYを接続した際に補聴器のファームウェアの更新を要求されることがあります。 「更新」をタップして、補聴器のファームウェア更新を行ってください。ファームウェア更新作業に15分以上かかる場合がありますが、

更新が終わるまで補聴器とスマートフォンは近くに置き、しばらくお待ちください。なお、ファームウェアの更新が完了するまで MAGNIFYアプリはお使いいただけません。また補聴器のファームウェア更新は店頭でも行えます。

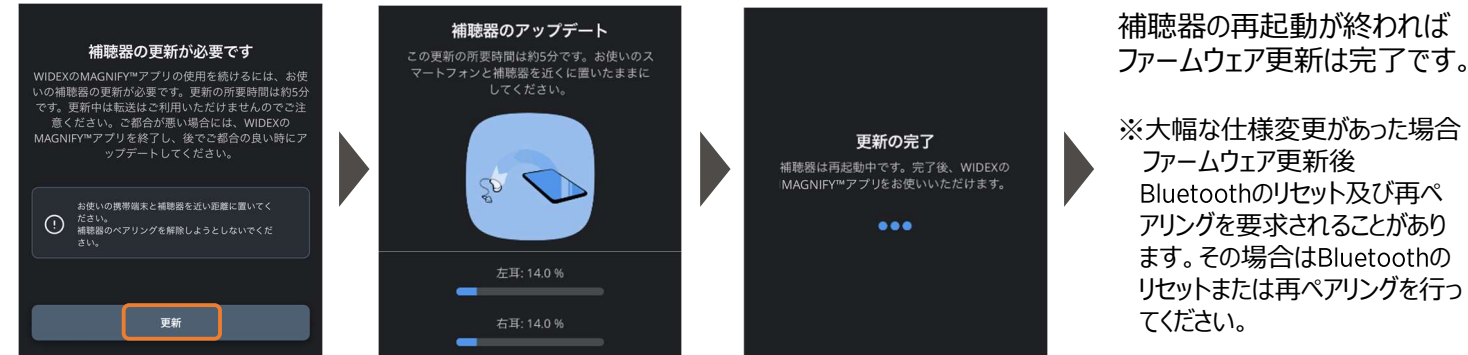

# <補聴器を探す>

補聴器とMAGNIFYアプリが通信したスマートフォンの位置情報やBluetooth信号の強さを表示します。

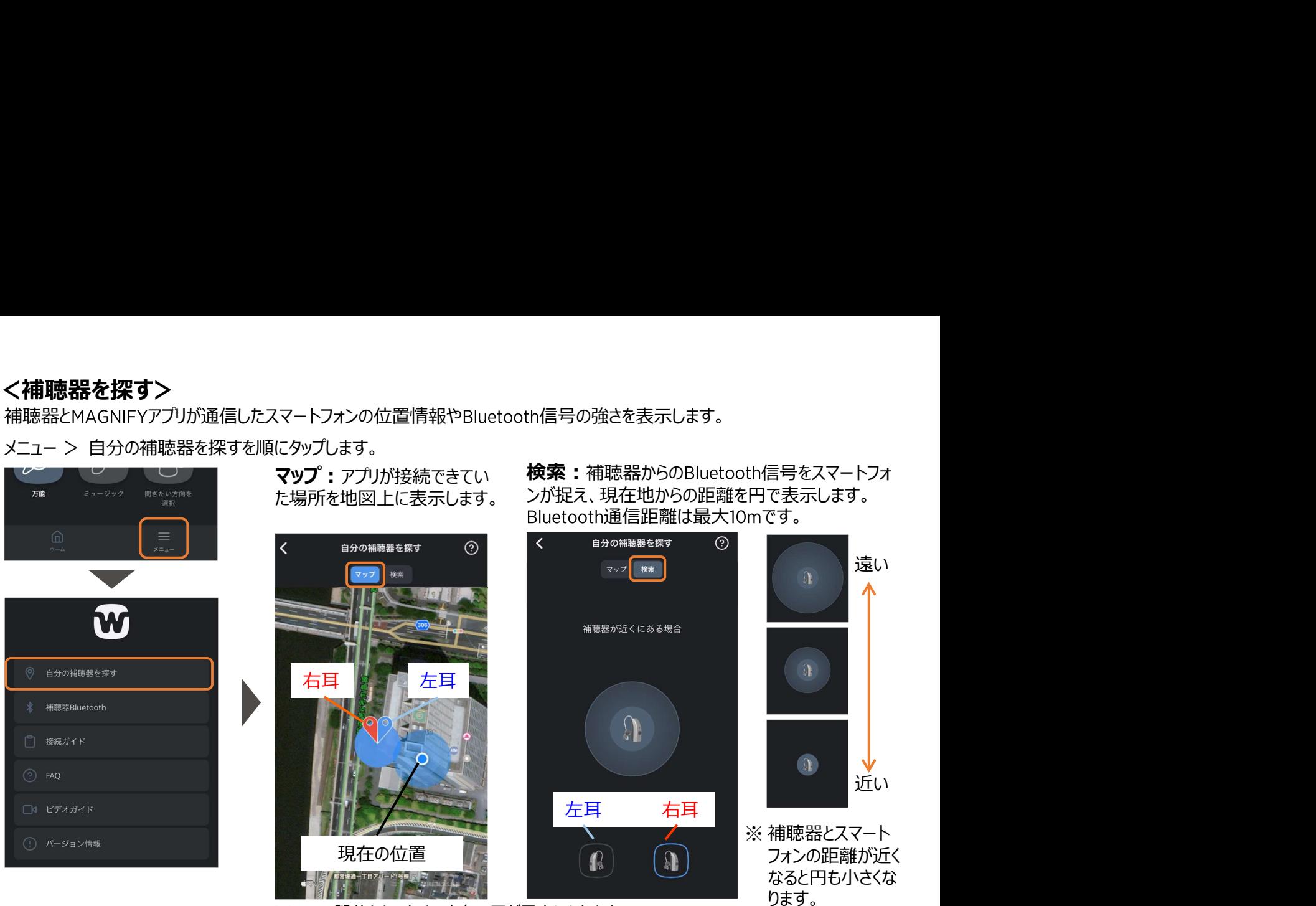

※ GPSの誤差もあるため、水色の円が目安になります。

万一の補聴器紛失に備えて

- アプリは、スマートフォンの位置情報の使用を許可する設定にし てください。 位置情報の設定は、「Appの使用中は許可」や「常に許可」を選択します。
- MAGNIFYアプリは最前面やバックグラウンドで動作している状態でお使いくだけない。 インタイン マジャン・マジャン マジャン マジャン アプレイ アクセット こうしゅう こうしゅう しょうしょう こうしゅう こうしゅう さい。 MAGNIFYアプリを終了すると位置情報が更新されず、 MAGNIFYアプ リを終了する前に補聴器と通信した位置情報が記録として残るため、補聴 器紛失時に補聴器を探すのがより難しくなります。

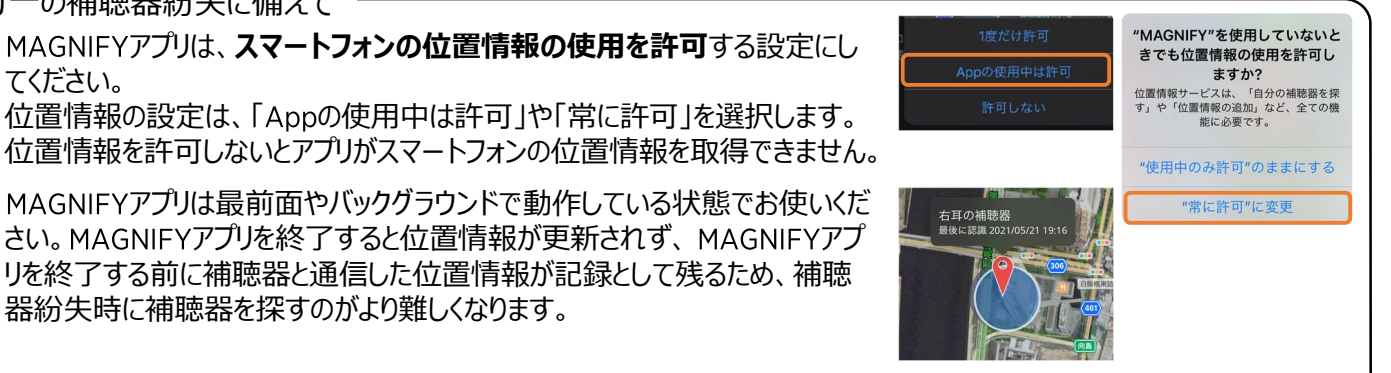

## <補聴器のBluetoothのオフ>

スマートフォンとカーナビゲーションシステムでBluetoothのペアリングを している場合など、一時的に補聴器とスマートフォンのBluetooth通 Burtooth | Bugitarth | Burtooth 信を切断したい場合があります。このような場合は、MAGNIFYアプ リから補聴器側のBluetoothをオフにします。

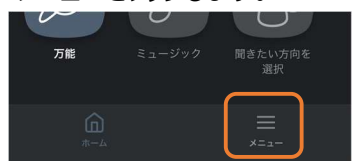

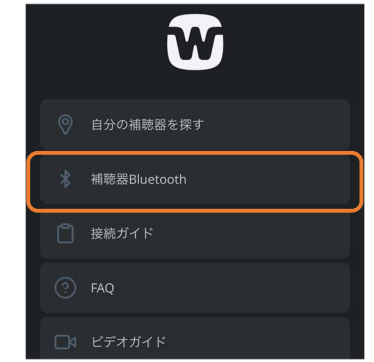

- 
- 1. メニューをタップします。 インティング 2. 補聴器 Bluetoothをタップします。 ろ. Bluetoothをオフにするをタップします。

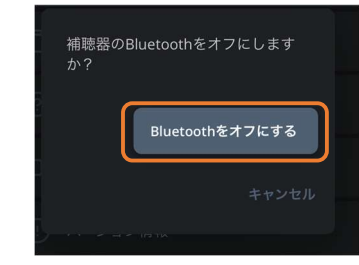

再度補聴器とスマートフォンを接続する際は 補聴器を再起動(電源のオフ→オン)をします。